## **Come installare EleOnLine**

- Prerequisiti:
	- Ambiente windows: si consiglia l'ultima versione di Xampp che contiene tutto il necessario, ma si può utilizzare anche IIS con mysql e php (possibilmente aggiornati)
	- Ambiente linux: apache, php, php-gd, mysql (aggiornati)
- Operazioni di installazione
- 1) Scaricate l'ultimo aggiornamento del software collegandovi all'indirizzo: <https://trac.eleonline.it/eleonline/browser/trunk>

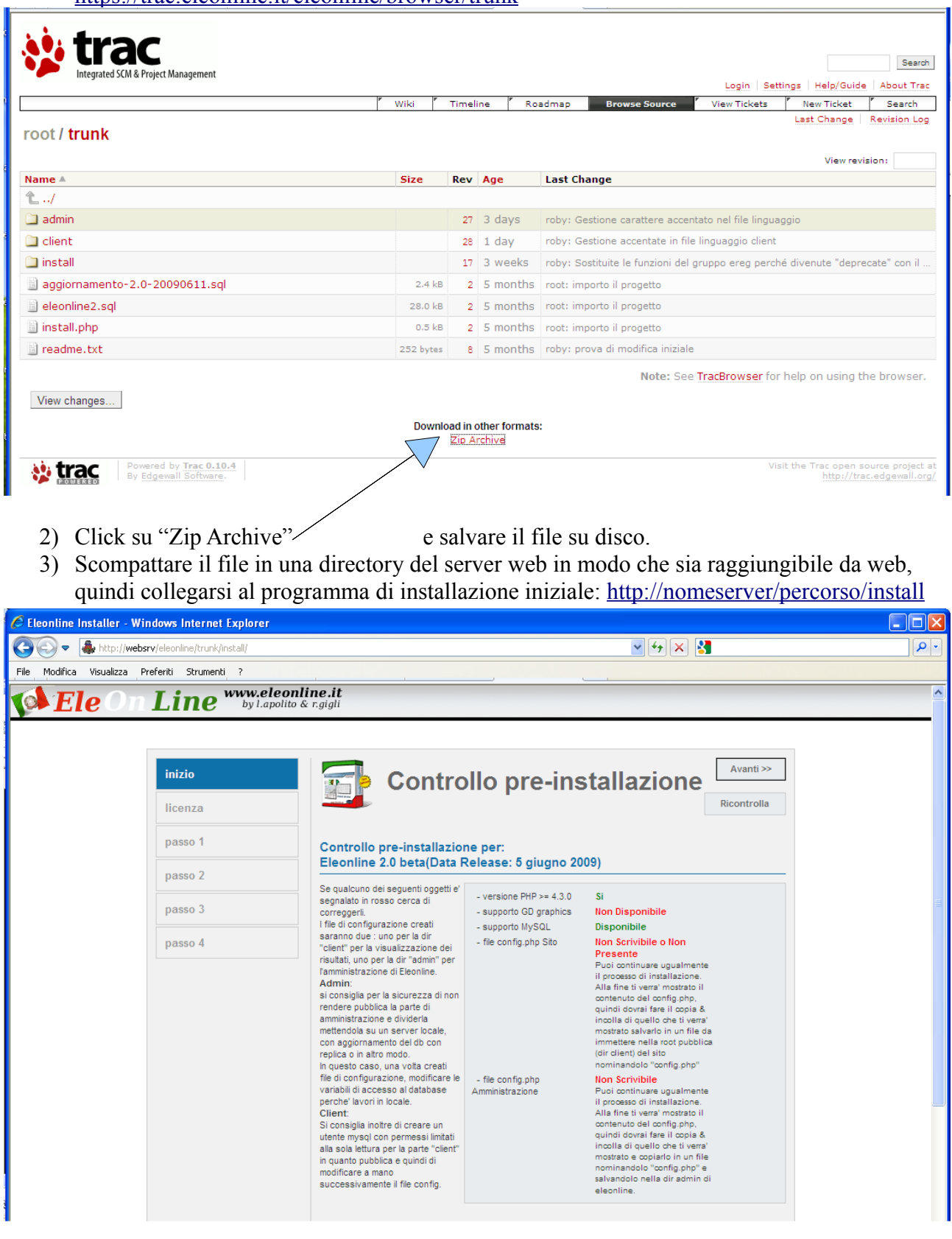

4) Controllare che non vi siano avvisi (in colore rosso), nel caso vanno risolti prima di procedere:

Ad esempio: supporto GD graphics non disponibile – avvisa che è necessario installare il modulo gd del php per poter visualizzare i grafici, mentre config.php non scrivibile... indica che non si hanno i permessi per creare il file config.php ed è necessario attribuire i permessi di scrittura, relativamente ai file e directory di programma, all'utente con cui viene avviato il server web (in genere apache o www-data).

5) Click su "Avanti" in alto a destra e, nella schermata successiva, potete leggervi la licenza Gnu GPL v3. In sostanza siete autorizzati ad usarlo senza problemi. Date ancora "Avanti".

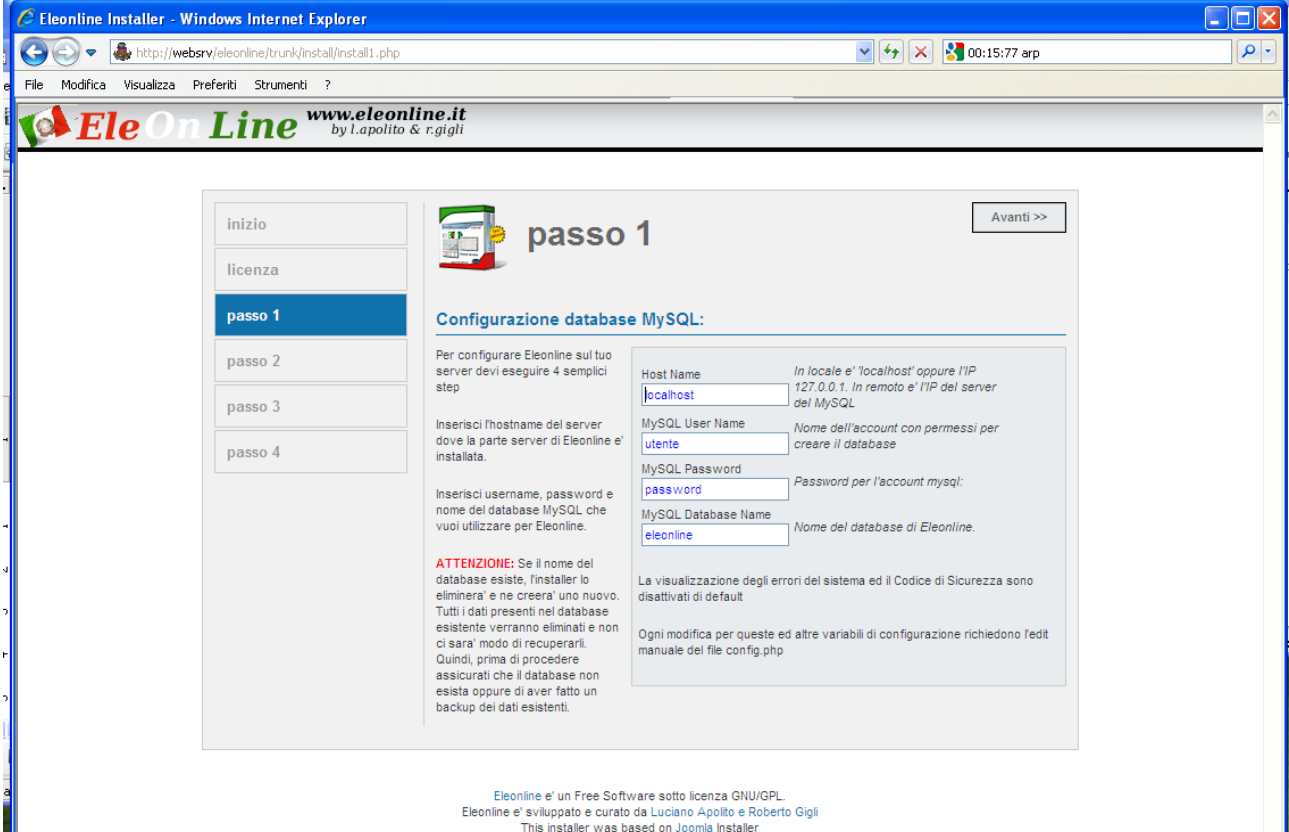

6) Siete nella schermata che vi permette di dare le impostazioni per la creazione del database. Riempite i campi (come nome del server lasciate localhost) e andate ancora "Avanti". Fate attenzione al nome del DB perché se già esiste il programma lo cancella e lo sostituisce con uno nuovo (e vuoto!).

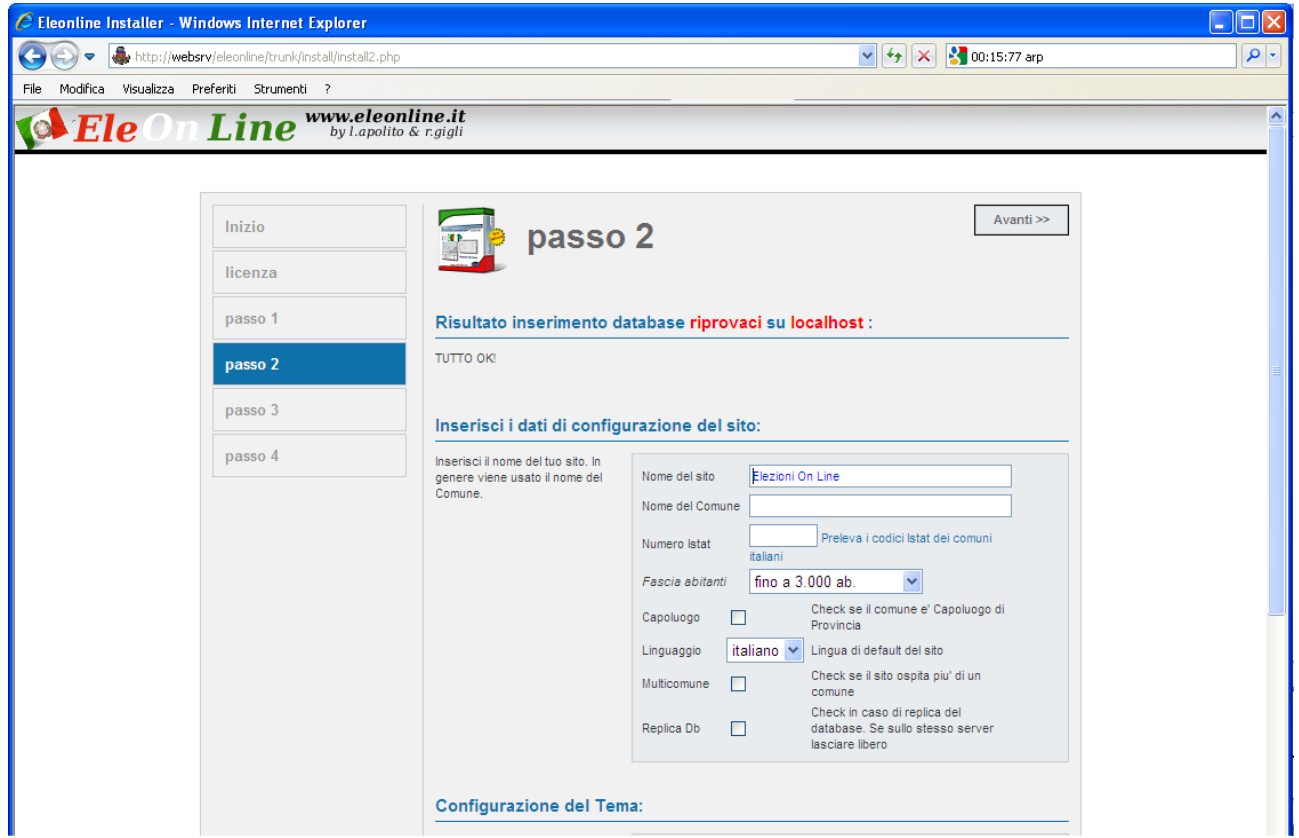

7) La schermata successiva vi permette di impostare il primo comune e il tema di default (potrete comunque modificarli successivamente da programma). Inserite i valori nei campi e date "Avanti"

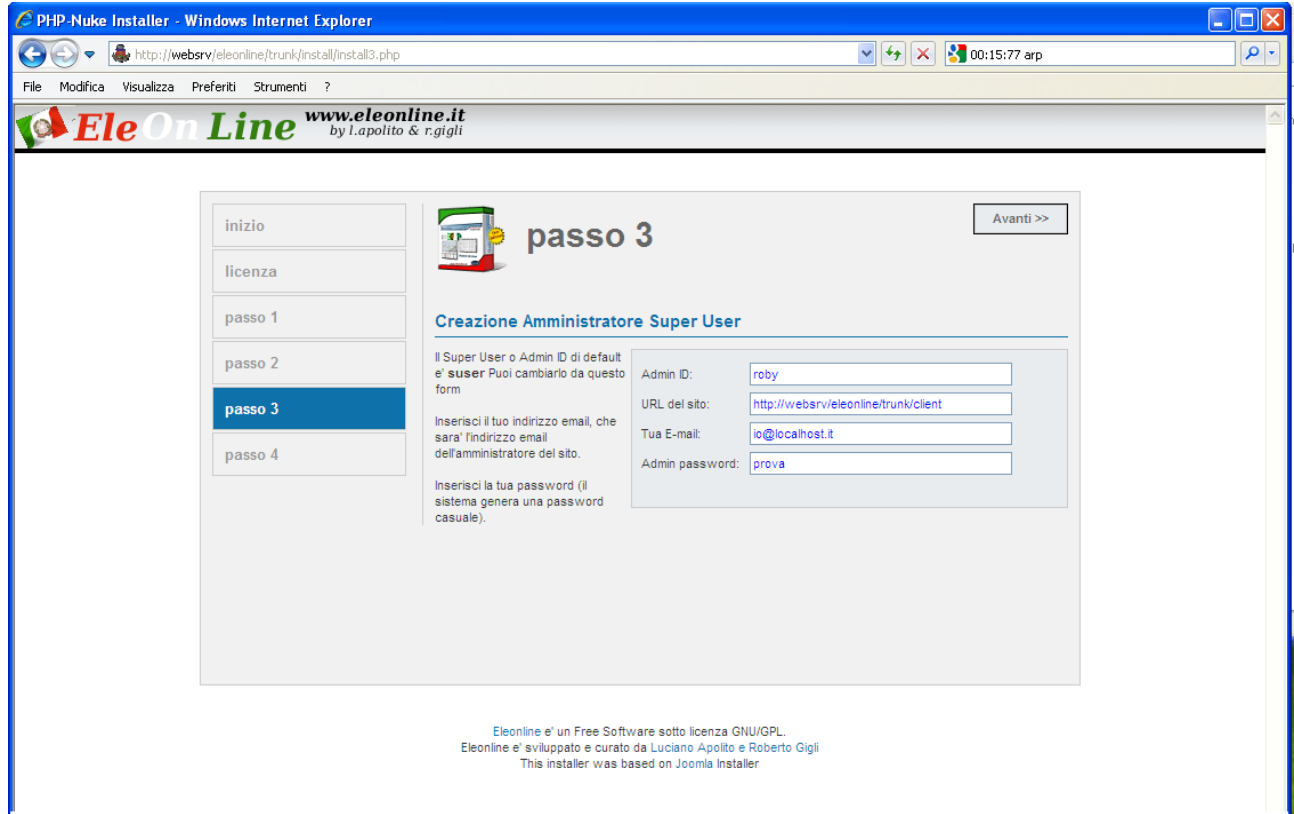

8) Inserite la mail, il nome utente e la password per il Superadmin, la URL proposta dovrebbe essere corretta, altrimenti potete cambiarla. Ancora "Avanti" per arrivare alla schermata di riepilogo della installazione. Il servizio è ora attivo e potete collegarvi alla sezione di amministrazione per creare le consultazioni o modificare la configurazione del sito.